# **Michigan Department of Natural Resources**

## **Stream Crossing Inventory Survey123**

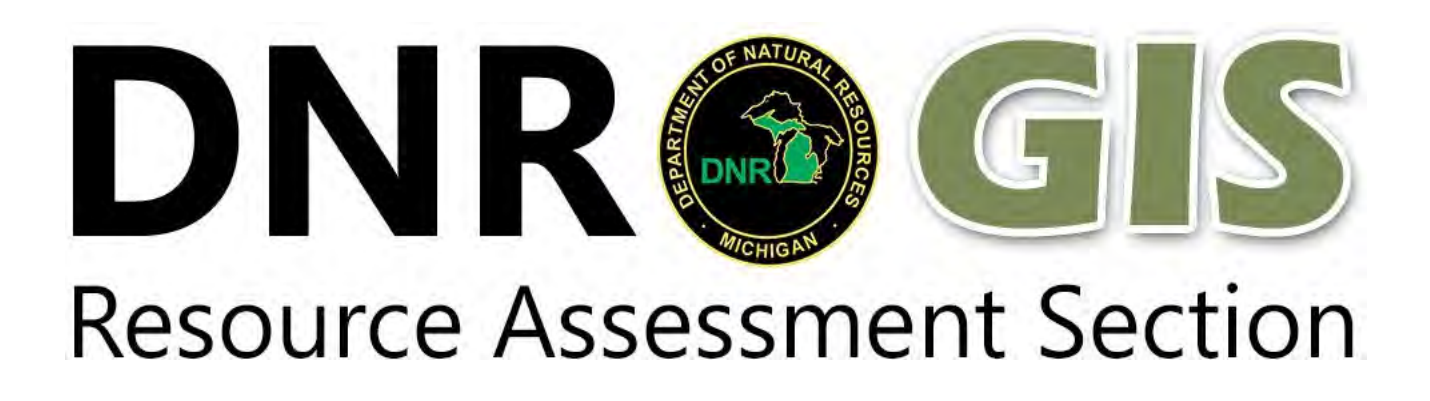

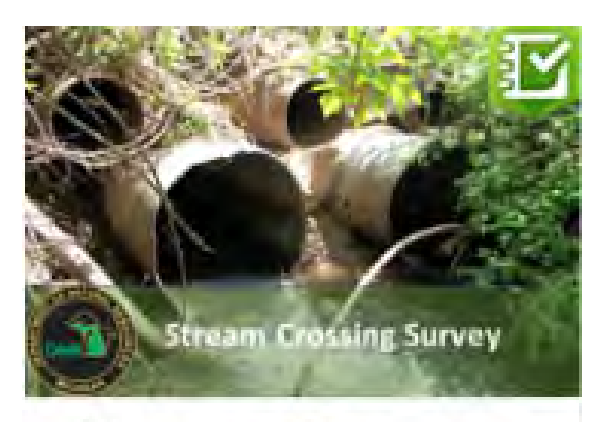

**Stream Crossing** Survey

Scan or click QR code to download and open survey

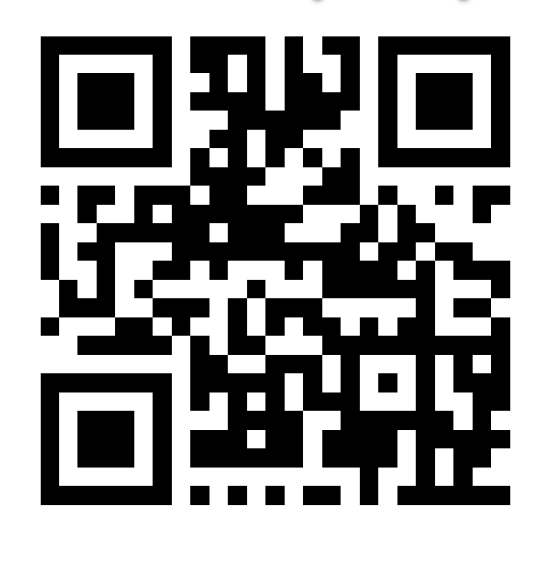

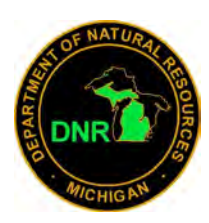

Once installed, you can use your ArcGIS logins to sign in and download the Stream Crossing Survey. As we do updates, this is the same process to update the survey on your device to get the latest and greatest changes to come through.

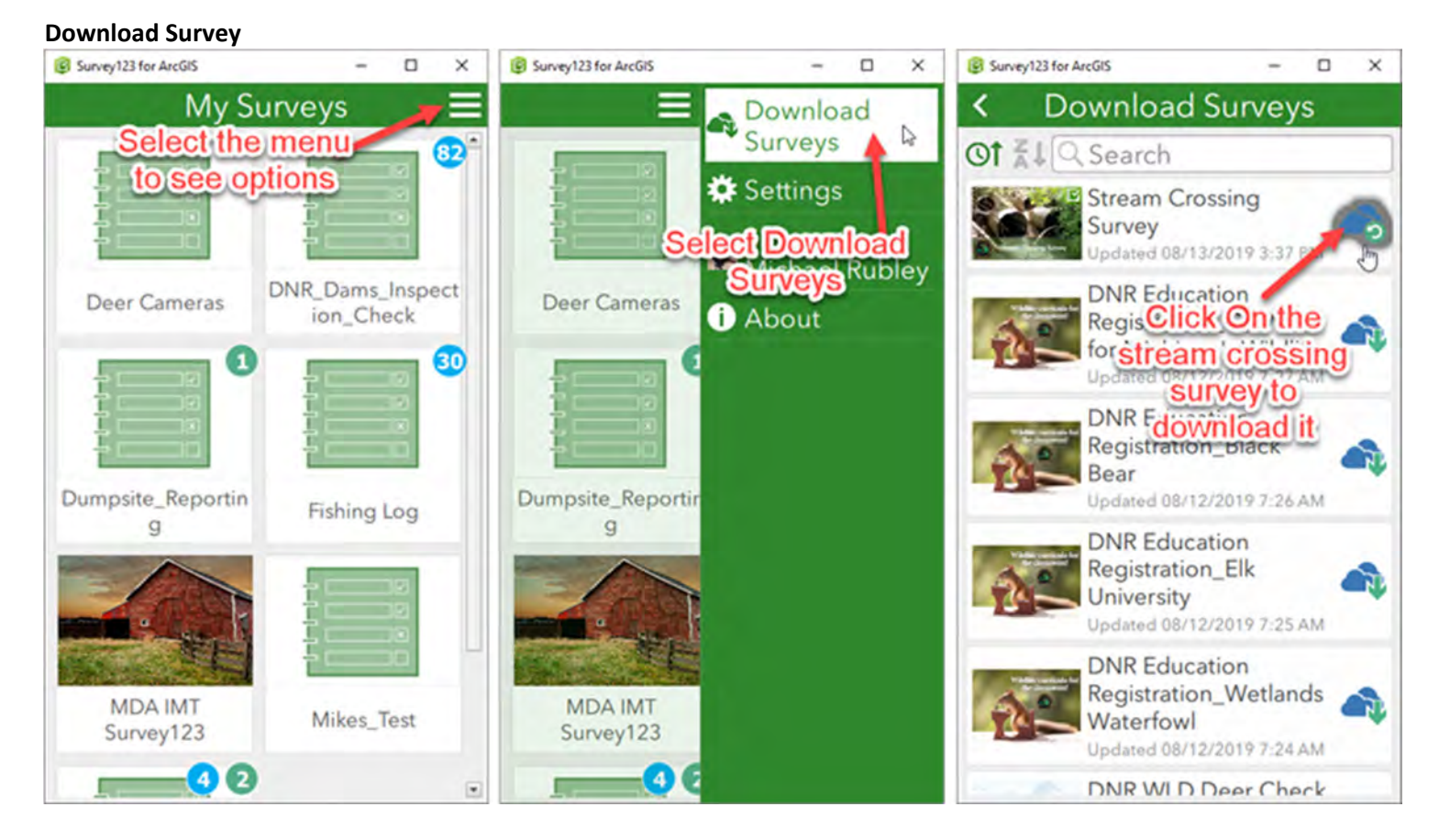

#### **Take survey data offline and begin collecting**

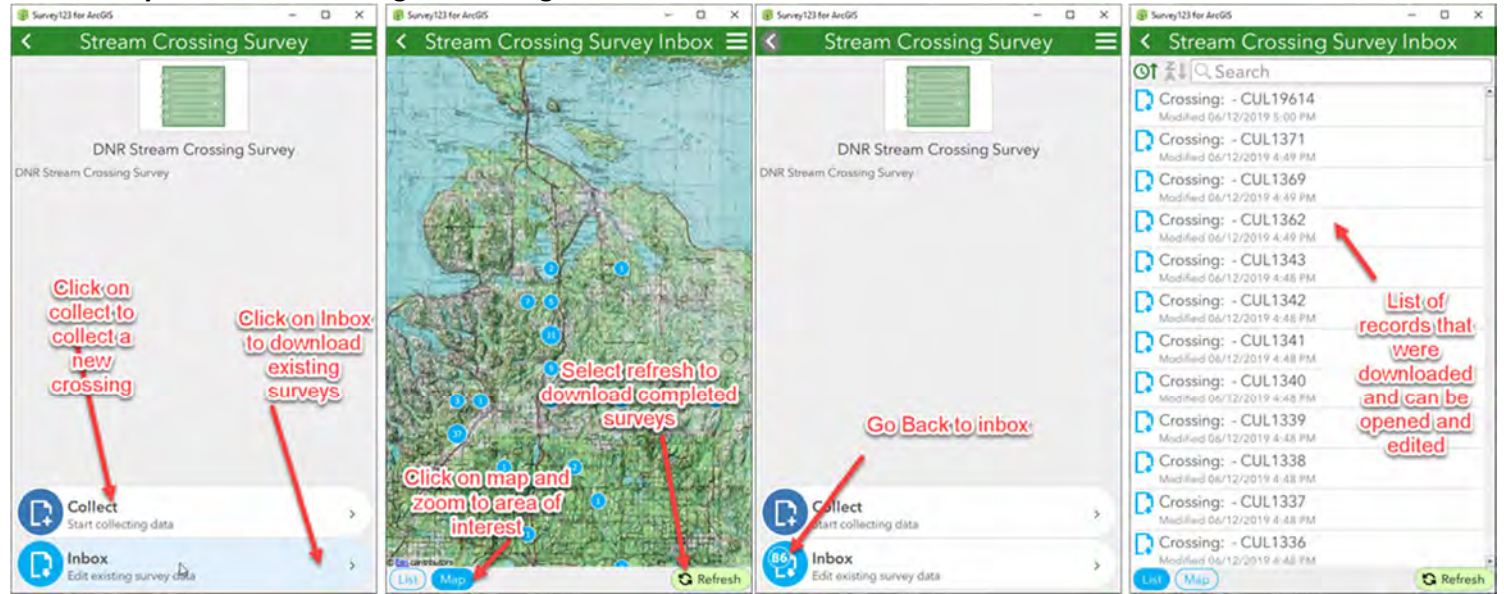

#### **Cycle pages in a survey and submit information**

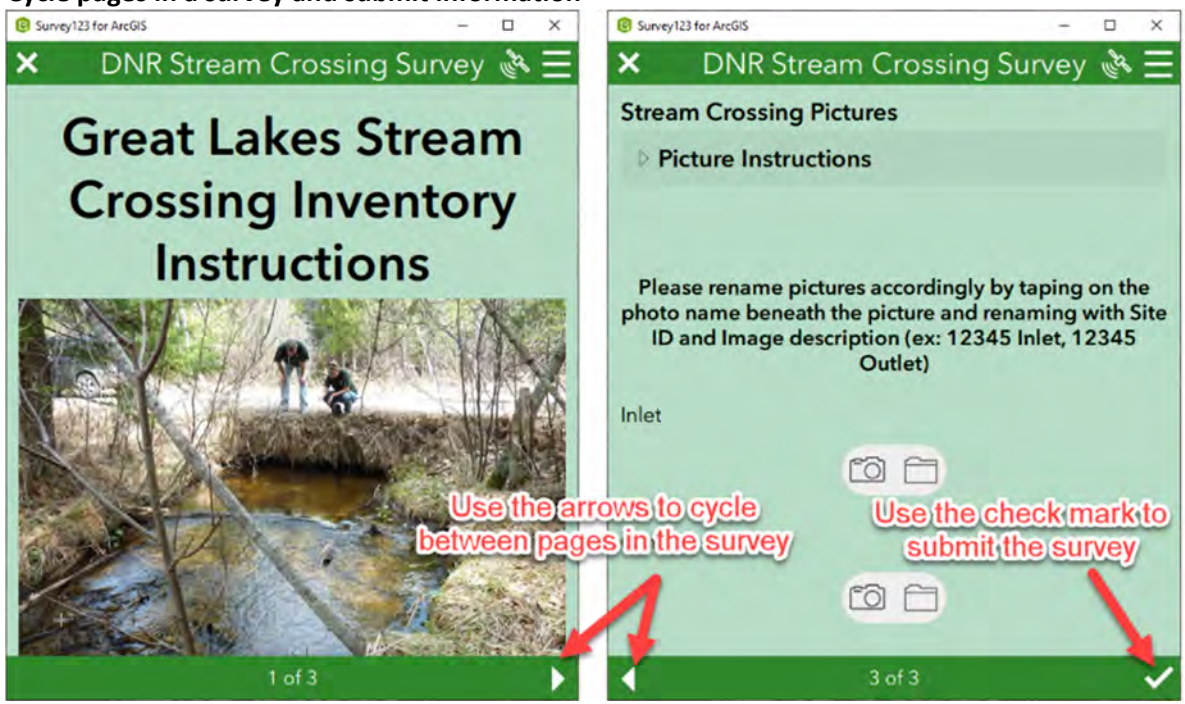

### **Other Tips and Tricks Set Favorite Answers**

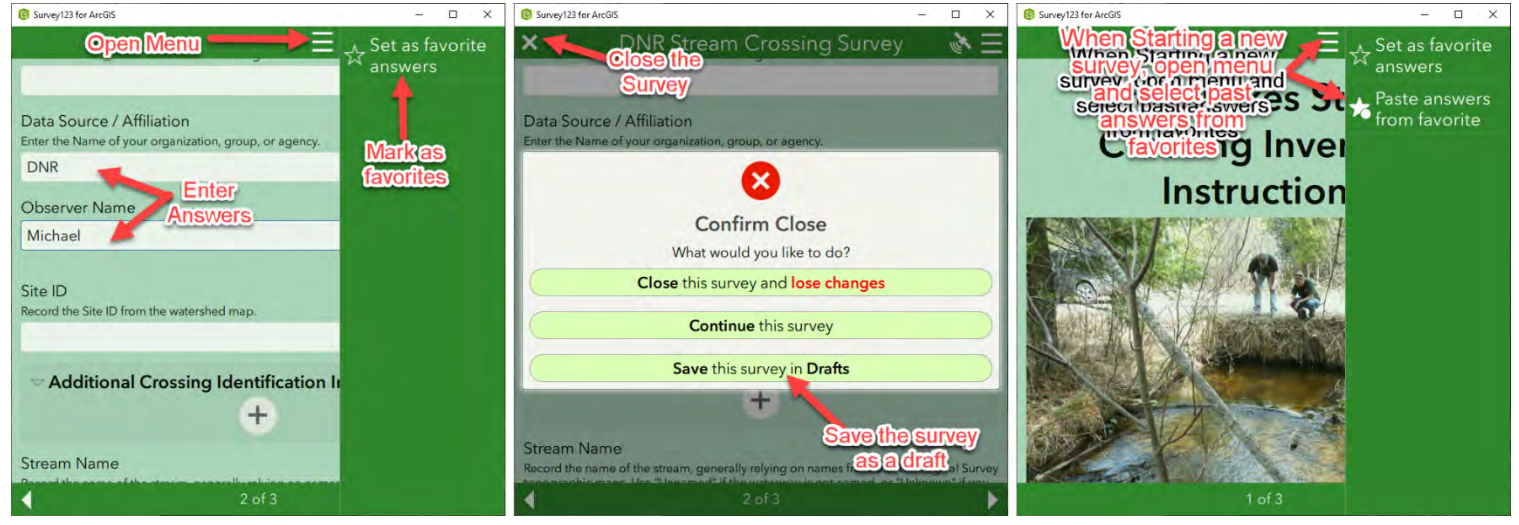

## **View Instructions and Add additional information**

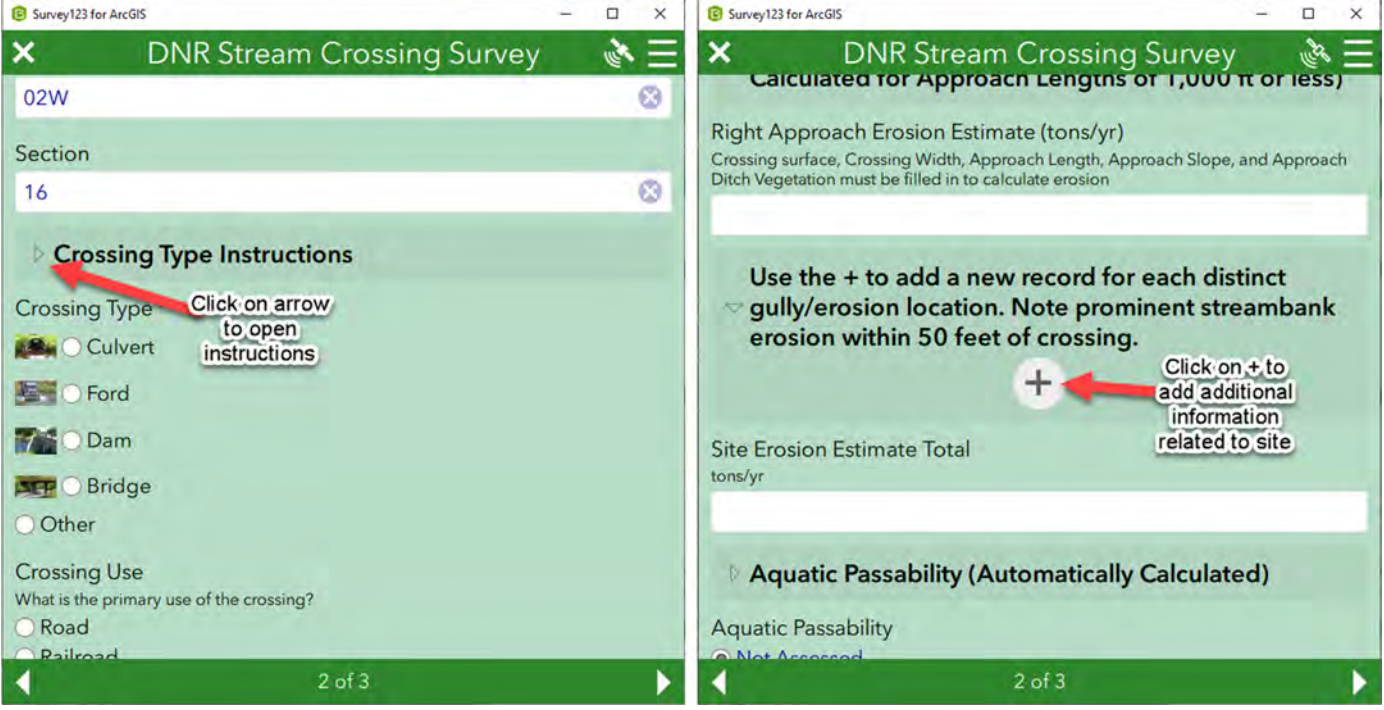